## **Vizualizarea rezultatelor**

Studentul poate să vadă rezultatele obținute de el la un test numai începând de la data și ora stabilite în acest scop de către instructor. Există și situații în care instructorul stabilește că rezultatele sunt disponibile imediat ce studentul a depus testul. Aceasta se întâmplă în special la testele pentru care răspunsurile la toate întrebările conținute pot fi verificate automat de calculator, deci nu mai este necesară intervenția examinatorului. Dacă, însă, testul conține și una sau mai multe întrebări la care verificarea trebuie făcută de către examinator, rezultatul devine disponibil pe site numai după ce a avut loc verificarea și notarea.

Pentru a vedea rezultatele obținute la teste, studentul intră pe site-ul de curs respectiv și alege din meniul principal opțiunea *Teste (Tests & Quizzes)*. Apare o pagină ca cea din *figura 1*.

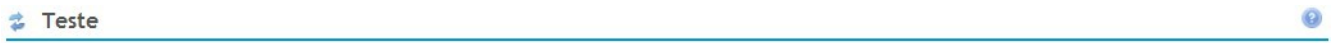

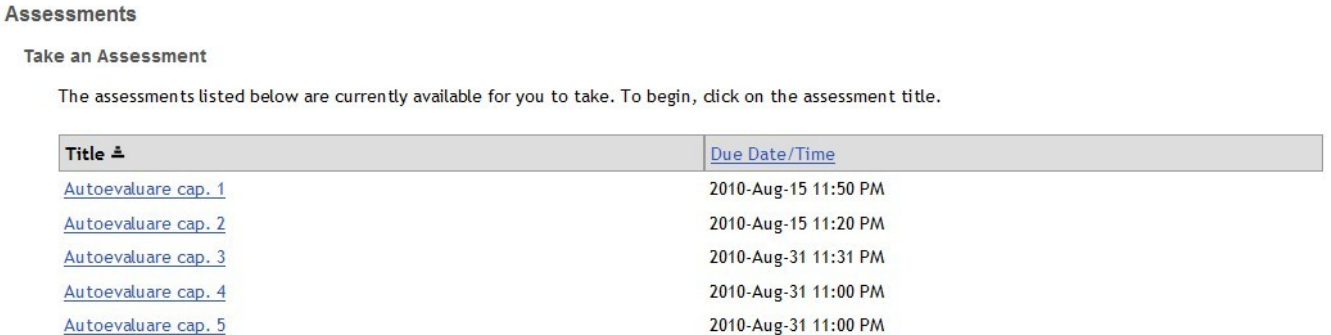

**Submitted Assessments** 

Verificare 1

You have completed the assessments listed below. If an assessment is ready for review, you may dick on its title to see feedback. You may also dick the Statistics link (if available) to see assessment statistics.

2010-Aug-24 11:45 PM

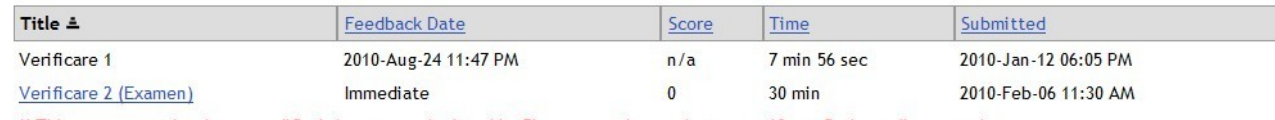

\*\* This assessment has been modified since you submitted it. Please consult your instructor if you find any discrepancies.

## *- Figura 1 -*

Pe această pagină există două tabele. Primul dintre ele este tabelul *Take an Assessment* (ia un test). Acesta conține teste care pot fi susținute de student. În exemplul nostru, sunt 5 teste de autoevaluare și unul de verificare. Dacă se face click pe titlul oricăruia dintre ele, studentul poate să susțină testul respectiv.

Al doilea este tabelul *Submitted Assessments* (teste depuse). Coloanele din acest tabel conțin:

- *Title* titlul testului.
- *Feedback Date* data și ora când vor fi anunțate rezultatele.
- *Score* numărul de puncte obținute la test.
- *Time* durata de susținere a testului (intervalul de timp dintre momentul când a început completarea testului și cel în care a fost depus).
- *Submitted* data și ora depunerii testului.

În exemplul din *figura 1* există două teste depuse:

- *Verificare 1* a fost depus, dar nu au fost comunicate încă rezultatele. Din această cauză, titlul testului apare cu culoare neagră, nu sub formă de link.
- *Verificare 2 (Examen)* are titlul scris sub formă de link (colorat și subliniat). În consecință, are afișat și punctajul obținut.

Dacă se face click pe titlul unui test la care s-au dat deja rezultatele (titlul apare ca un link), se afișează o pagină care conține întrebările din testul susținut, însoțite de corecțiile făcute și de eventualele comentarii ale examinatorului. Un exemplu de răspuns la întrebare este dat în *figura 2*.

```
Question 2 of 8
                                                                                                                          0.0/10.0 Points
     Care dintre orașele de mai jos sunt din România?
     ✔ √ A. Ploiești
         \Box B. lasi
         C. Kiev
         \Box D. istambul
     Answer Key: A, B
Question 3 of 8
                                                                                                                           0.0/20.0 Points
     Citiți cu voce tare și înregistrați textul de la pagina 27 din manualul de limba engleză.
                                                            - Figura 2 -
```
În acest exemplu, apare o întrebare cu patru răspunsuri, dintre care două sunt corecte (A și B) și două sunt greșite. Studentul a bifat răspunsurile A și C, deci unul corect și unul greșit. Cel bifat corect de student a fost marcat și de calculator cu culoare verde, deci a fost acceptat.

Sub răspunsuri, apare textul *Answer Key* (cheia răspunsului), urmată de lista răspunsurilor corecte. În partea dreaptă a paginii, pe linia cu numărul de ordine al întrebării (*Question 2*) apare o fracție care conține la numărător punctajul obținut de student la această întrebare (aici 0.0 puncte), iar la numitor punctajul maxim care putea fi obținut (aici 10.0 puncte).

Calculul punctajului acordat la această întrebare s-a făcut astfel: notăm cu T=10.0 punctajul maxim cu care este evaluată întrebarea, cu C numărul total de răspunsuri corecte, și cu G numărul total de răspunsuri greșite. Pentru fiecare răspuns corect bifat de student se acordă T/C puncte, iar pentru fiecare răspuns bifat greșit de student se scad T/G puncte. În exemplul nostru, T/C=T/G=10/2=5 puncte. Studentul a bifat un răspuns corect și unul greșit, deci numărul de puncte obținut este P=5-5=0 puncte.

În afară de punctajul obținut, este posibil ca întrebarea să fie însoțită și de indicații, explicații sau orice alte comentarii din partea examinatorului.